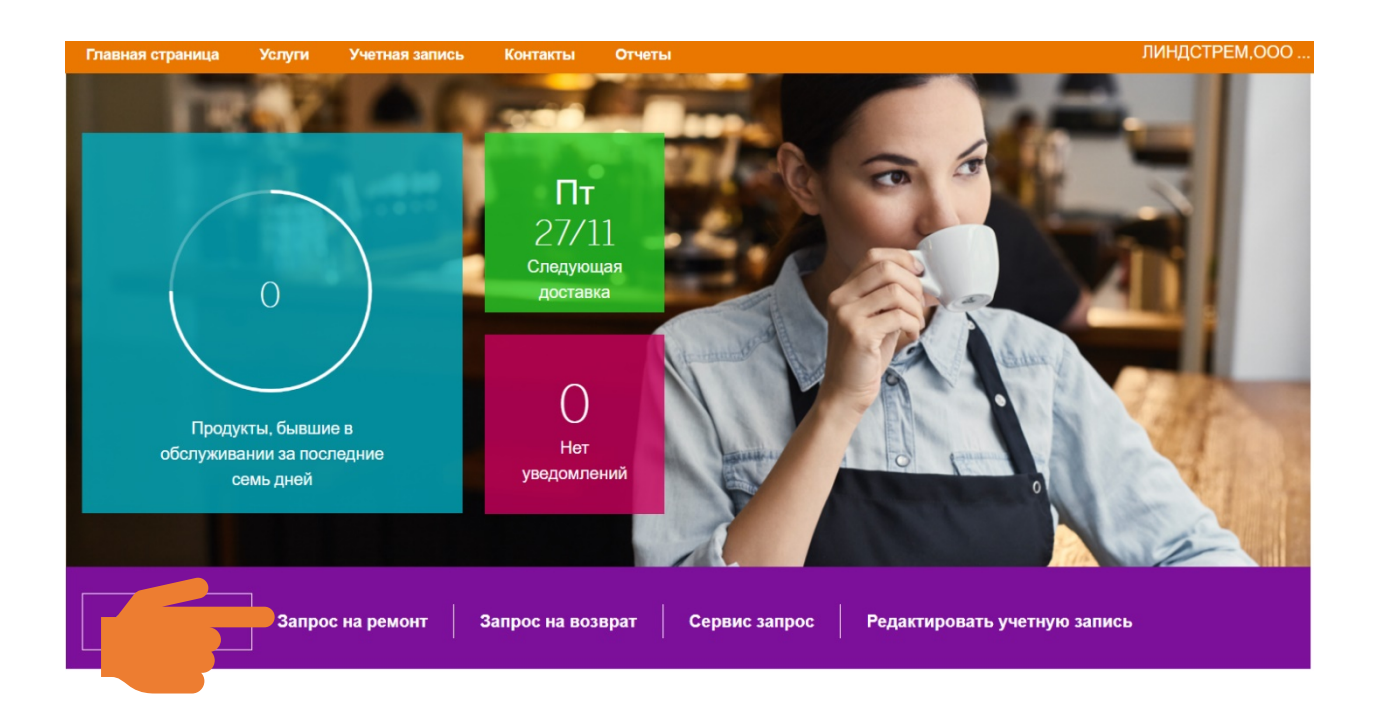

Если потребовался дополнительный ремонт, просто укажите на это – кликнув «Запрос на ремонт»

Выберите сотрудника, модель и код одежды (он расположен на бирке одежды и это самый длинный код там  $\circled{c}$ ) - именно он оповестит оператора о необходимости ремонта при попадании данной единицы к нам в сервис. Также в поле «сообщение» укажите о проблеме более конкретно. И далее нажмите кнопку «Отправить»

## Новый запрос на ремонт

Сделайте новый запрос на ремонт, заполнив форму ниже. Ответ может занять 1-3 дня. Обратите внимание, что если вы хотите сделать запрос на обслуживание, то для этого понадобится форма запроса на обслуживание.

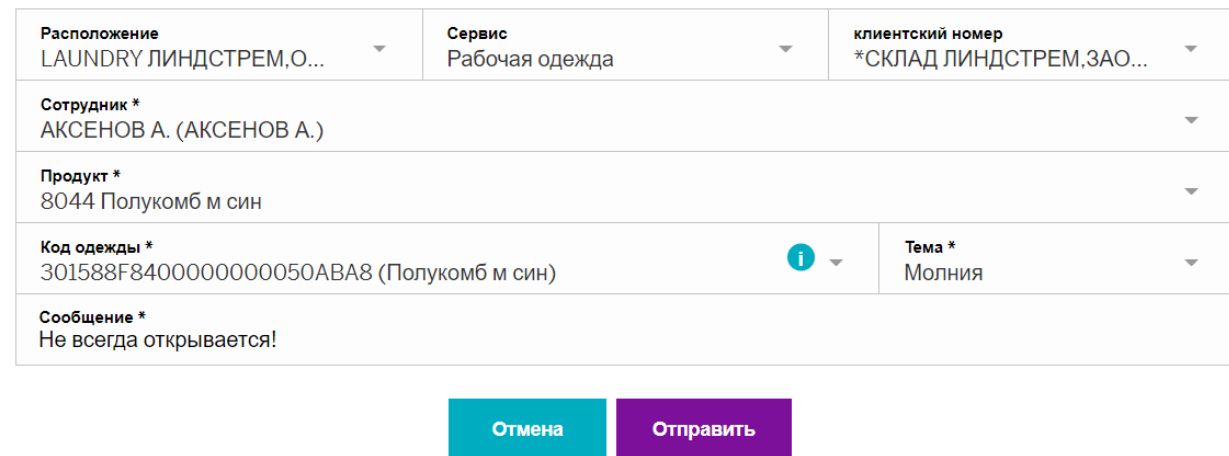

Все, теперь осталось отправить эту единицу в стирку, и мы исправим ситуацию с ней  $\circled{3}$ Как только запрос будет выполнен, статус поменяется с «активно» на «решено»